## How to update Title or Body text

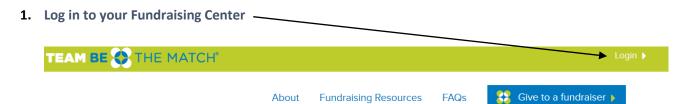

2. Click on Personal page or Team page (only Team Captains have a Team page). Click on Content English (United States) 🕌 Email Progress Personal page Edit Your Personal Fundraising Page (View Personal Page) Content Personal Page URL: (URL Settings) http://www.bethematchfoundation.org/site/TR/TBTM/Foundation?px=3337948&pg=personal&fr\_id=3730 This page is Public Title Welcome to My Personal Page Body ABC Font family - Font size - | A - 🥸 - 🛍 BIUIA≪事事書≣≣沒沒律準り♡ I have teamed up with Be The Match to raise money with my Wedding to Neil Kenneth because I feel passionate about Your gift will help add new potential marrow donors to the registry, assist patients with uninsured costs and fund innovative research to improve transplant outcomes. A marrow transplant can be a life-saving treatment for more than 70 diseases including leukemia, lymphoma and sickle cell. Seventy percent of patients do not have a matching donor in their family. They depend on Be The Match to find unrelated donors and receive the transplant they need. Please help me reach my fundraising goal by making a tax-deductible contribution. 100% of the event proceeds help add new potential marrow donors to the registry, help patients struggling with uninsured costs and fund research. Every dollar

## 3. Edit Body text and/or Title as desired – Be sure to Save often!

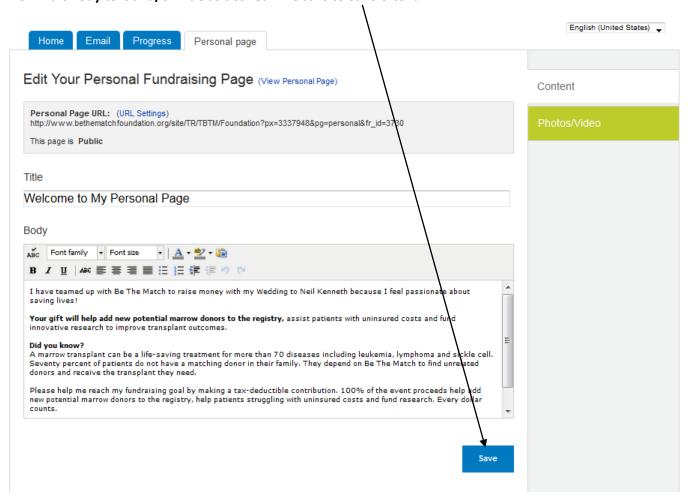